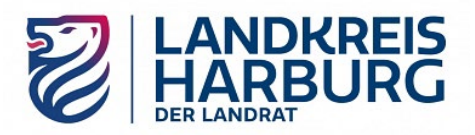

# **i-Kfz (internetbasierte KFZ-Zulassung); Stufe 4 seit 01.09.2023 FAQ / die wichtigsten Fragen und möglichen Fehler**

Sehr geehrte Kundinnen und Kunden,

wir bitten um Verständnis, dass wir bei der Eingabe Ihres internetbasierten KFZ-Zulassungsantrages oder Abmeldungsantrages auf unserem **i-Kfz**-**Portal**

[https://portal.landkreis-harburg.de](https://portal.landkreis-harburg.de/)

keine telefonische Hilfestellung leisten können. Auf dem Portal können Sie jeden Tag, rund um die Uhr, Ihren Antrag eingeben. Können Sie internetbasiert keinen Antrag stellen, buchen Sie bitte einen Termin an einem der BürgerService-Standorte unter [https://termin.landkreis-harburg.de](https://termin.landkreis-harburg.de/)

Die **wichtigsten Fragen und Fehler bei der Antragseingabe** im Überblick:

1. **Welche Fahrzeuge** können auf dem Portal **internetbasiert zugelassen** werden?

*Gebrauchte Fahrzeuge, die seit 01.10.2017 zugelassen wurden (vorher wurden noch keine Zulassungsbescheinigungen Teil II mit dem notwendigen Sicherheitscode ausgegeben)*

*Neue Fahrzeuge, für die der Hersteller einen Vordruck der Zulassungsbescheinigung Teil II mit Sicherheitscode ausgegeben hat*

2. Welche Fahrzeuge können auf dem Portal **internetbasiert außer Betrieb gesetzt (abgemeldet)** oder mit denselben Kennzeichen auf denselben Halter nach Abmeldung wieder zugelassen werden?

*Fahrzeuge, die seit 01.01.2015 zugelassen wurden (vorher wurden noch keine Zulassungsbescheinigungen Teil I und Stempelplaketten mit dem notwendigen Sicherheitscode ausgegeben).*

3. Für welche Fahrzeuge kann auf dem Portal internetbasiert die **Anschrift** in der Zulassungsbescheinigung Teil I (Fahrzeugschein) **nach Umzug geändert** werden?

*Fahrzeuge, die seit 01.01.2015 zugelassen wurden (vorher wurden noch keine Zulassungsbescheinigungen Teil I und Stempelplaketten mit dem notwendigen Sicherheitscode ausgegeben).*

4. Für **welche Fahrzeuge** steht das internetbasierte Verfahren **nicht zur Verfügung**?

*Fahrzeuge ohne Zulassungsbescheinigung Teil II (z. B. Leichtkrafträder, Anhänger für Sportzwecke, angehängte oder selbstfahrende Arbeitsmaschinen)*,

*Fahrzeuge die technisch geändert wurden (Änderungsabnahme, Änderungsgutachten, die noch eingetragen werden müssen)*

*Fahrzeuge ohne Betriebserlaubnis (Einzelfahrzeuge) und Import-Fahrzeuge ohne Zulassung in Deutschland*

*Bitte buchen Sie für diese Fahrzeuge einen Termin an einem der drei Standorte des BürgerService.*

*5.* Warum kann ich das Portal im Browser **nicht aufrufen**? Ich bekomme im Browser eine Fehlermeldung.

*Bitte überprüfen Sie Ihre Firewalleinstellungen oder Browsereinstellungen. Ggf. buchen Sie einen Termin an einem der drei BürgerService-Standorte.*

6. Muss ich auf dem Portal meine **Identität nachweisen**?

*Ja, für alle Zulassungs-, Wiederzulassungs-, Umschreibungs- oder Änderungsanträge. Nur für die Abmeldung eines Fahrzeuges müssen Sie auf dem Portal Ihre Identität nicht nachweisen.*

*7.* Wie weise ich auf dem Portal als **natürliche Person** (männlich, weiblich, div.) meine **Identität** nach?

*Mit dem neuen Personalausweis oder elektronischen Aufenthaltstitel und freigeschalteter Online-Funktion und Kartenlesegerät oder Aus-*weisapp2 für Tablet oder Smartphone. Zur Identifizierung wird auf das Konto BundID [\(www.id.bund.de\)](http://www.id.bund.de/) weitergeleitet. Alternativ kön*nen Sie auch mit dem ELSTER-Zertifikat und BundID die Identifikation vornehmen.*

*8.* Wie weise ich auf dem Portal als **juristische Person** (z. B. GmbH, AG, KG; OHG) meine **Identität** nach?

*Mit dem ELSTER-Zertifikat und dem Unternehmenskonto Bund [\(www.info.mein-unternehmenskonto.de\)](http://www.info.mein-unternehmenskonto.de/), wohin Sie vom Portal weitergeleitet werden.*

*9.* Ich sehe, wenn ich das Feld auf der Rückseite der Zulassungsbescheinigung Teil I freigelegt / freigerubbelt habe, **keinen Code.**

*Sie haben zu stark gerubbelt, der Code ist zerstört. Bitte buchen Sie einen Termin an einem der drei Standorte des BürgerService, eine internetbasierte Zulassung oder Abmeldung ist nicht möglich.*

10. Ich sehe, wenn ich das Feld auf der Vorderseite der **Zulassungsbescheinigung Teil II** freigelegt / freigerubbelt habe, **keinen Code.**

*Sie haben zu stark gerubbelt oder Werkzeug eingesetzt, der Code ist zerstört. Bitte buchen Sie einen Termin an einem der drei Standorte des BürgerService.*

## - 2 - **Landkreis Harburg**

*11.* Ich sehe, wenn ich die obere Schicht der **Plaketten** auf den Kennzeichenschildern abgezogen und die entstehende graue Fläche unter dem "Niedersachsen-Pferd" freigelegt / freigerubbelt habe, **keinen Code**.

*Sie haben zu stark gerubbelt oder beim Freilegen des Codes Werkzeug eingesetzt, der Code ist zerstört. Bitte buchen Sie einen Termin an einem der drei Standorte des BürgerService.*

12. Ich versuche, auf dem Portal die **Codes** der Zulassungsbescheinigung Teil I, Teil II oder der Stempelplaketten einzugeben. Es kommt eine **Fehlermeldung** / Code ist **falsch**

*Bitte überprüfen Sie Ihre Eingaben auf Buchstaben- oder Zahlendreher. Haben Sie z. B. wirklich ein "l" eingegeben oder ein "i"? Die Buchstaben "c, e und o" ähneln sich auch. Groß- / Kleinschreibung bitte beachten. Gibt es trotz Prüfung eine Fehlermeldung, buchen Sie bitte einen Termin an einem der drei Standorte des BürgerService.*

*13.* Ich habe die Plakette abgezogen, es **fehlt der Code**.

*Fahrzeug wurde vor 01.01.2015 zugelassen, keine internetbasierte Zulassung oder Abmeldung möglich. Bitte buchen Sie einen Termin an einem der drei Standorte des BürgerService.*

14.Auf der Zulassungsbescheinigung Teil I oder II **fehlt das Feld mit dem Code**.

*Fahrzeug wurde vor 01.01.2015 (Zulassungsbescheinigung Teil I) oder 01.10.2017 (Zulassungsbescheinigung Teil II) zugelassen, keine internetbasierte Zulassung oder Abmeldung möglich. Bitte buchen Sie einen Termin an einem der drei Standorte des BürgerService.*

15.Bei der Eingabe der Versicherungsdaten (**elektronische Versicherungsbestätigung EVB**) gibt es eine Fehlermeldung.

*Bitte sprechen Sie mit Ihrer KFZ-Haftpflichtversicherung. Möglicherweise ist die EVB noch nicht gültig oder sie passt nicht zur Fahrzeugart. Kann dies nicht aufgeklärt werden, buchen Sie bitte einen Termin an einem der drei Standorte des BürgerService.*

16. Die aktuelle Hauptuntersuchung des Fahrzeuges ("TÜV") kann nicht abgerufen werden, Feld auf dem Portal ist leer.

*Ohne gültige Hauptuntersuchung ("TÜV") darf ein Fahrzeug nicht zugelassen werden. Wenn die Hauptuntersuchung ganz frisch durchgeführt wurde, ist sie evtl. noch nicht im Zentralen Fahrzeugregister gespeichert und noch nicht abrufbar. Dann gibt es einen Code oben auf dem Hauptuntersuchungsbericht (sog. Expressverfahren). Ist ein Abruf auch darüber nicht möglich, buchen Sie bitte einen Termin an einem der drei Standorte des BürgerService..*

## 17. Welche **Bezahlarten** gibt es auf dem Portal?

*Online-Überweisung giropay, PayPal, Master Card Visa, giropay*

#### *18.* Die Online-**Bezahlung hat nicht funktioniert** – was nun?

*Ohne Bezahlung können Sie den Antrag nicht erfolgreich abschließen. Er wird abgebrochen. Bitte versuchen Sie es erneut oder buchen einen Termin an einem der drei Standorte des BürgerService.*

19. Ich habe mir den vorläufigen **Zulassungsbescheid nicht heruntergeladen** (er wird als pdf-Datei bis 30 Minuten nach Antragsabschluss zur Verfügung gestellt). Was nun?

*Der Bescheid wird Ihnen beim Zulassungsantrag mit den Plakettenträgern und den Fahrzeugpapieren von der KFZ-Zulassungsstelle nachträglich zugesandt. Dies kann ca. eine Woche dauern. Sie können das Fahrzeug so lange nicht im Straßenverkehr bewegen – sofortiges Losfahren ist nicht möglich!*

#### 20. Was heißt **sofortiges Losfahren, was muss ich beachten**?

*Wenn Sie den Zulassungsbescheid auf dem Portal nach Abschluss der Eingaben heruntergeladen haben (pdf-Datei), können sie das Fahrzeug sofort im Straßenverkehr benutzen, wenn Sie*

- *- Den Zulassungsbescheid ausgedruckt mitführen oder ihn im Fahrzeug auslegen*
- *- die zugeteilten Kennzeichenschilder kaufen und sie ohne Stempelplaketten am Fahrzeug montieren*
- 21.**Wie lange** darf ich **ohne Plaketten und Zulassungsbescheinigung Teil I** (Fahrzeugschein) am Straßenverkehr teilnehmen?

*Bis zu 10 Tage nach Antragseingabe und Download des Zulassungsbescheides. Wenn Sie die Plaketten und Fahrzeugpapiere danach noch nicht erhalten haben, dürfen Sie das sofortige Losfahren nicht mehr in Anspruch nehmen!*

### 22. Wann und wie werden mir die **Plaketten für die Kennzeichenschilder und die Fahrzeugpapiere zugesandt**?

*Sie werden von der Zulassungsstelle per Post (Einschreiben) versandt. Nach ca. einer Woche sollten sie Ihnen vorliegen. Falls nicht, rufen Sie gern an (04171 693-800) oder schreiben eine email [\(buergerservice@lkharburg.de\)](mailto:buergerservice@lkharburg.de).*

23.**Wie klebe ich die Stempelplaketten** und die Hauptuntersuchungsplakette auf die Kennzeichenschilder?

*Die Zulassungsstelle schickt Ihnen mit den Papieren und Plaketten eine Anleitung, wie Sie die Plakettenträger auf die Kennzeichenschilder kleben müssen. Die Kennzeichenschilder müssen sauber, trocken und staubfrei sein. Alte Plaketten restlos entfernen (mit einem Ceranfeldschaber). Keinesfalls Spülmittel, Reiniger, Lösungsmittel o. ä. einsetzen!*

#### *24.* Die zugesandten **Plakettenträger haften nicht auf dem Kennzeichenschild**. Warum?

*Kennzeichenschilder waren dreckig, staubig oder wurden mit Reiniger / Lösungsmittel o. ä. behandelt. Bitte buchen Sie einen Termin an einem der drei Standorte des BürgerService. Eine kostenpflichtige (bis ca. 6,10 EUR) Neusiegelung ist hier möglich.*

25. Internetbasierte Außerbetriebsetzung (Abmeldung): Kann ich die Kennzeichen dabei **reservieren?**

Ja, dies ist möglich (für ein Jahr). Geben Sie dies im Portal bitte an der entsprechenden Stelle an.

Haben Sie weitere Fragen? Sprechen Sie uns gern an. *Ihr BürgerService-Team*